## Setting up the Shipping Manager for PrestaShop module

## 1. Fill in the Sender address

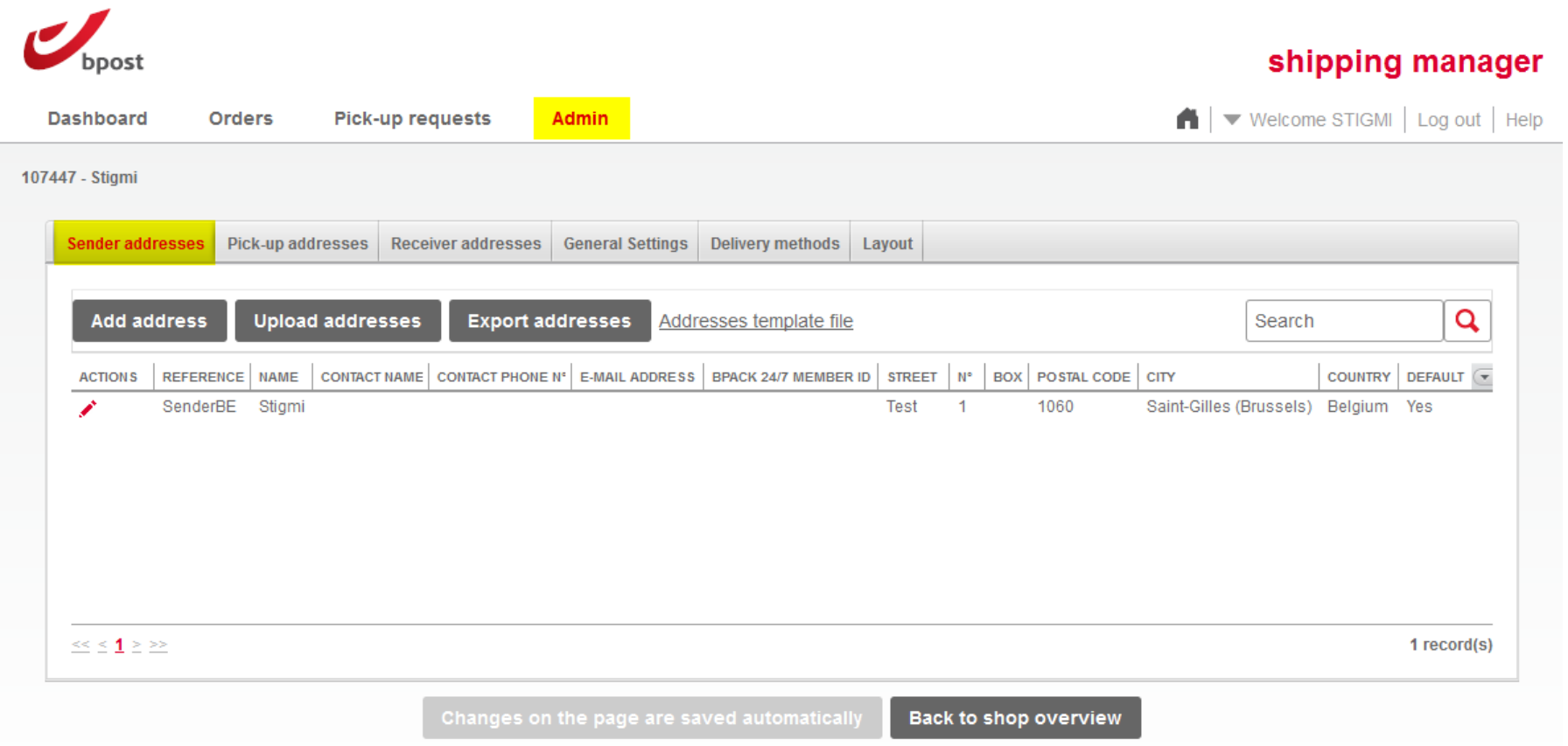

2. Fill in the general settings and create a passphrase (URL are no longer useful)

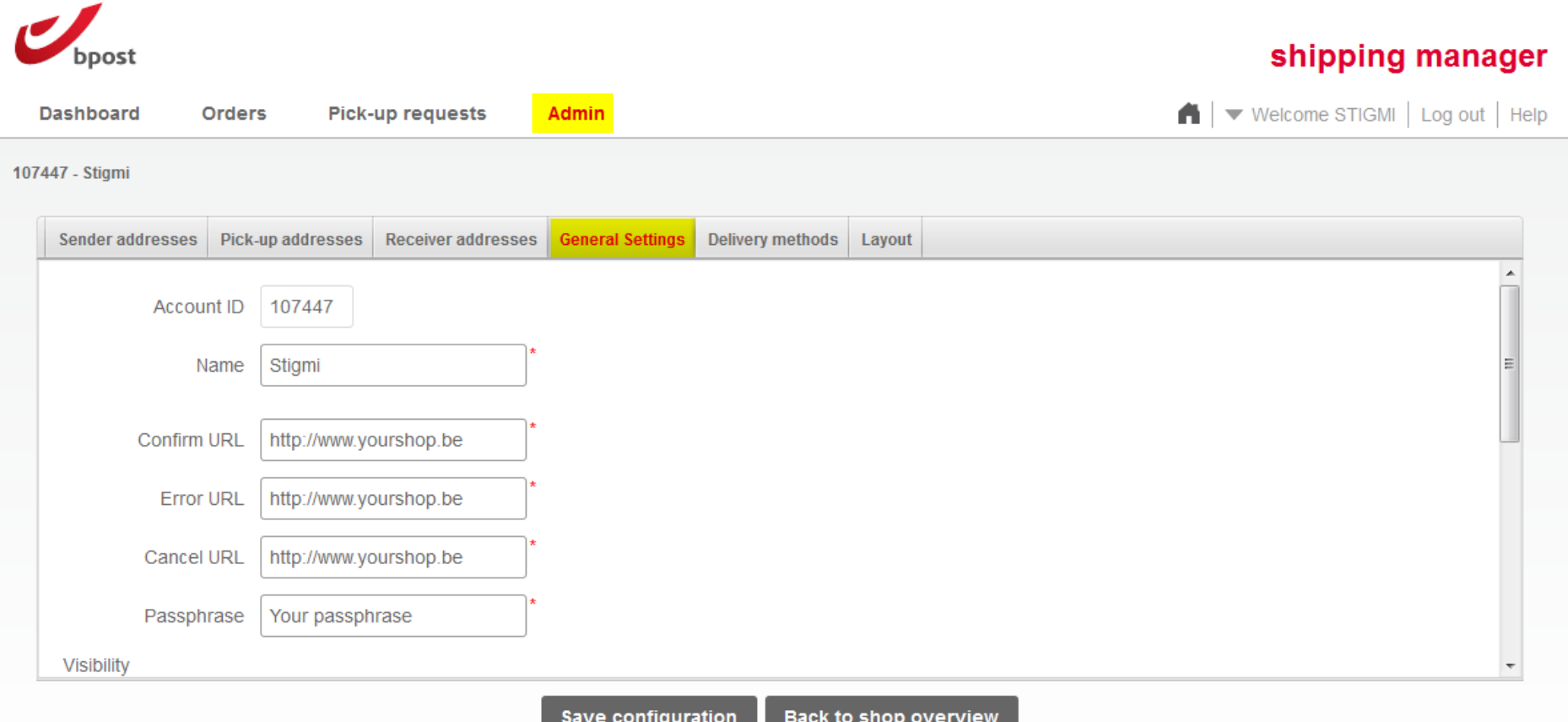

3. Make sure this options is unchecked on the same page (Admin > General Settings)

Webservice v3

 $\Box$  Validate create label based on settings in admin

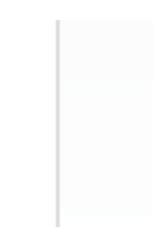

## 4. Add an international price zone to activate shipping outside Belgium

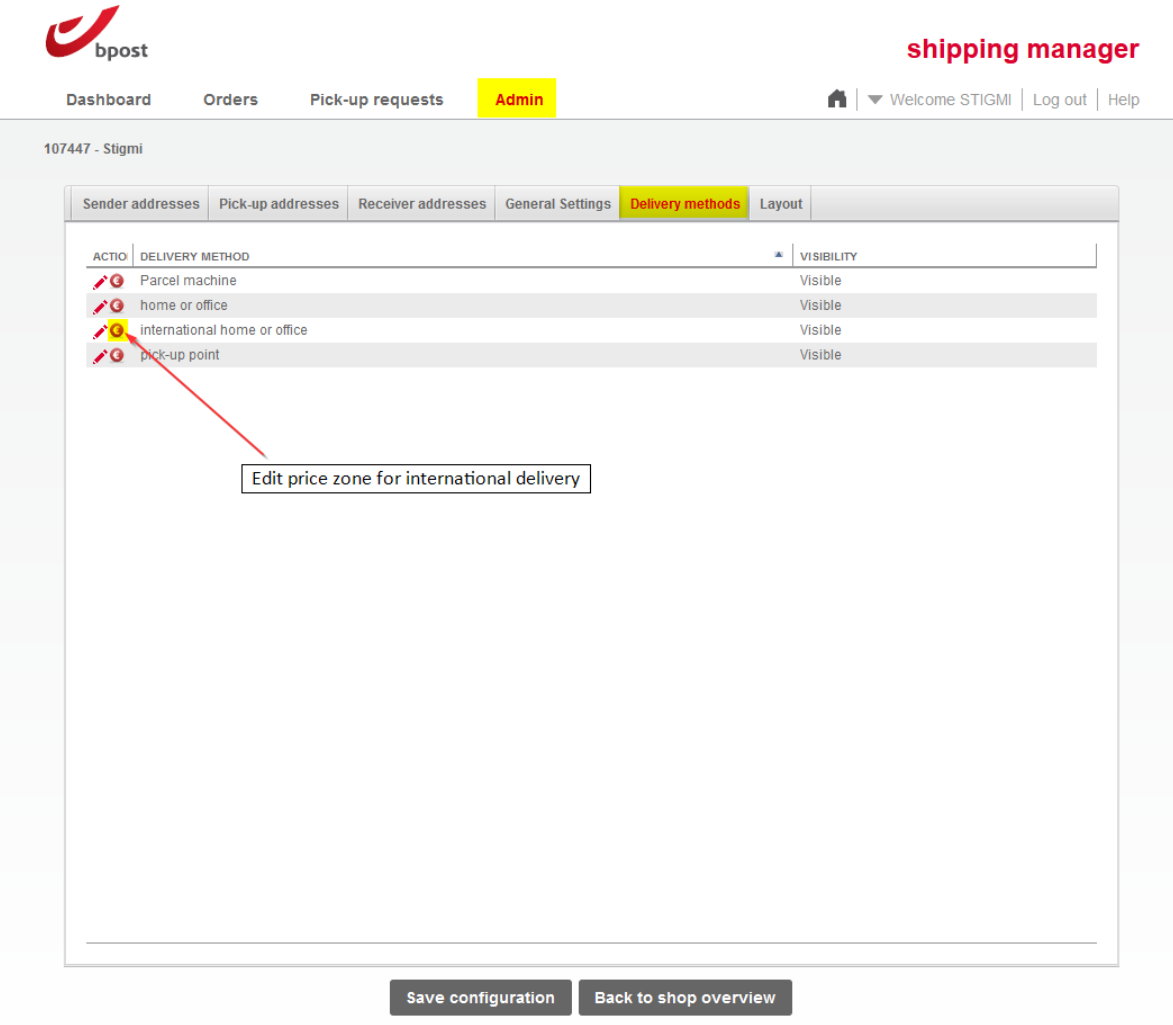

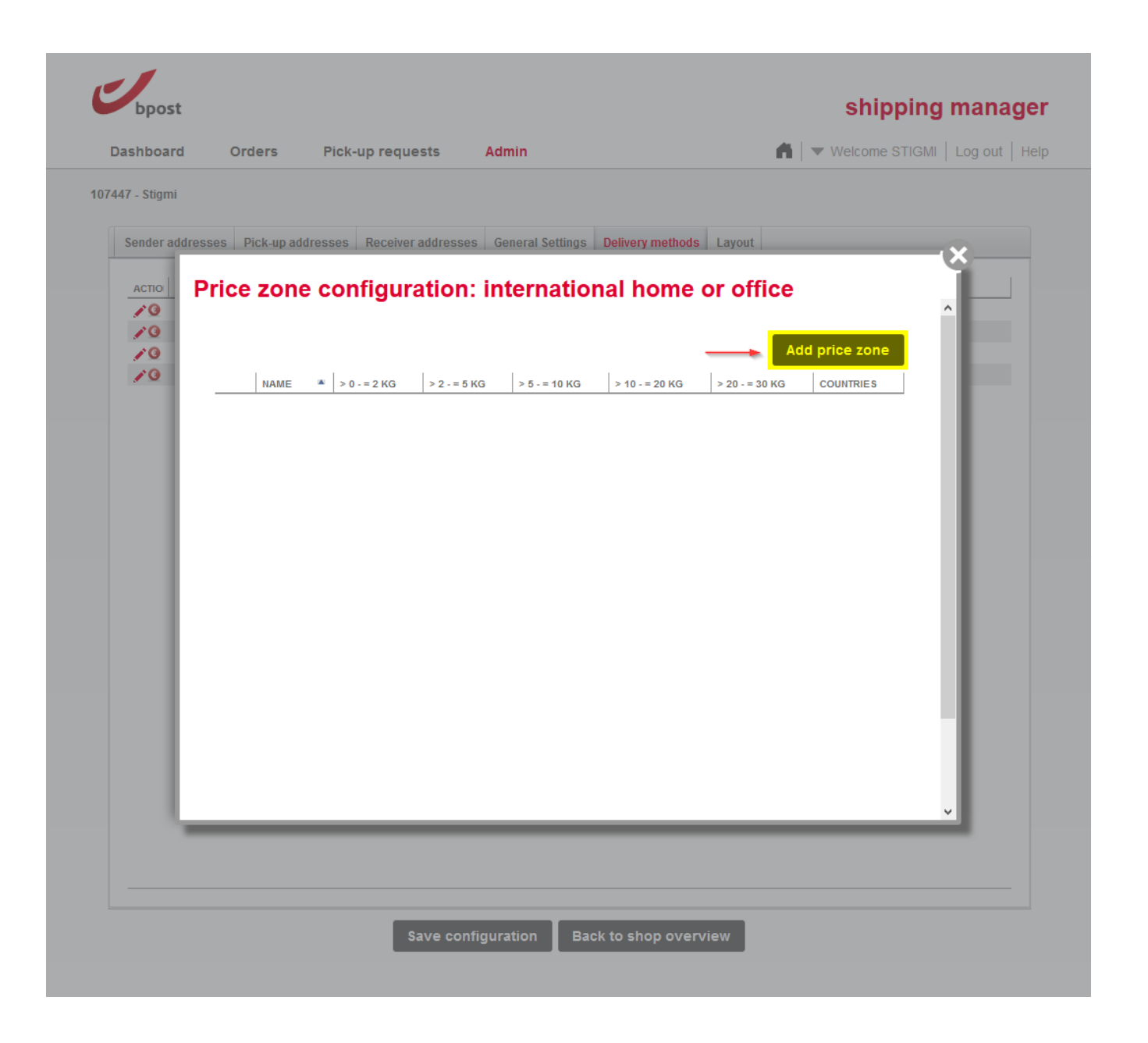

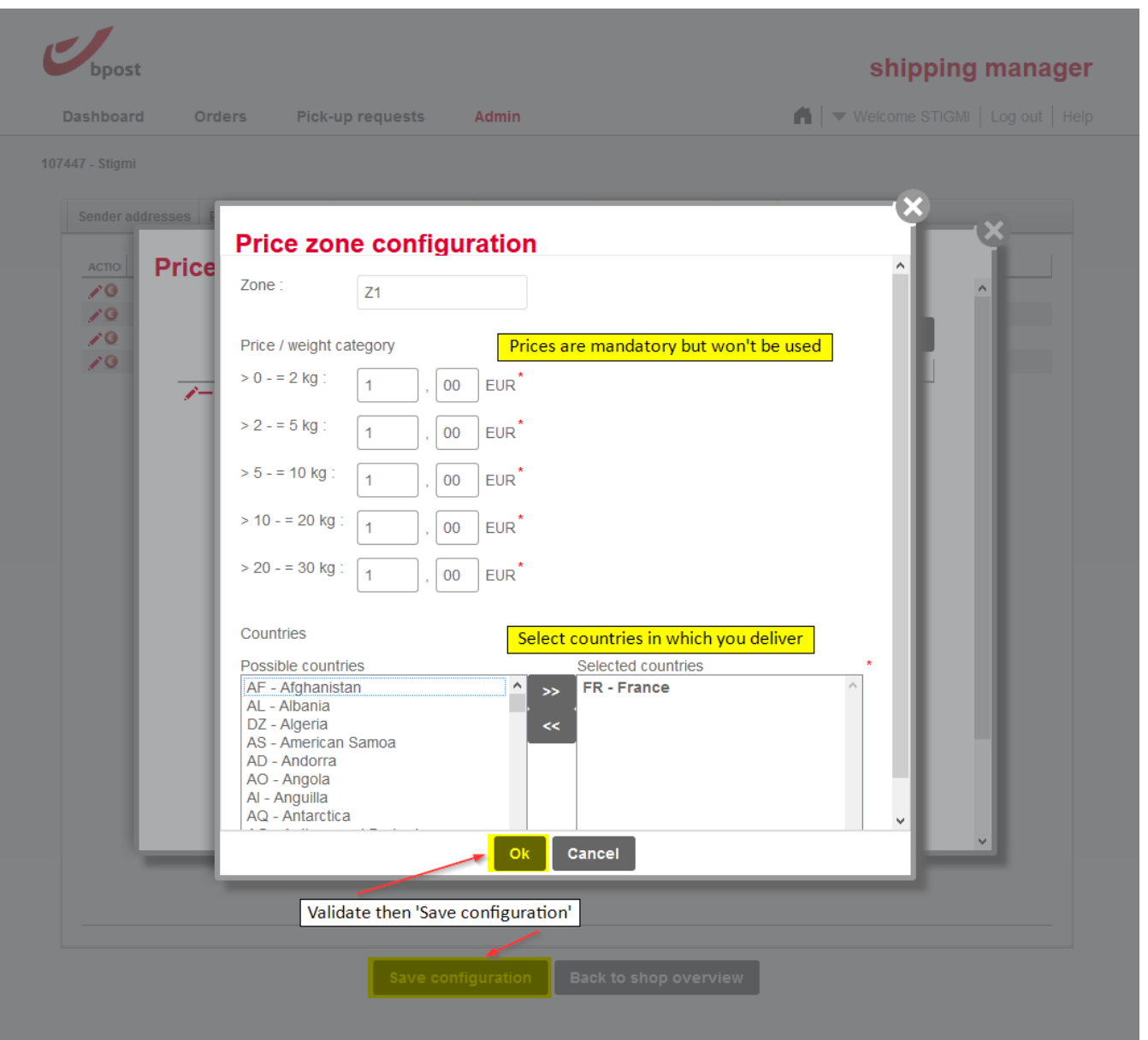